made by andre28

Hi! First of all, THANK YOU for purchasing this item and supporting me! I hope it will fit perfectly with your needs. This is a complete Set of Magazine Mock-ups; this pack allow you to obtain a realistic effect of your printable designs. The files are created in order to be used by everyone, with just a basic knowledge of an Adobe software.

This item works exclusively with Adobe softwares; this means that if you don't have it or it's not updated to the minimum version's software you can download a trial from the Adobe website, it's free for 30 days.

The single images are created from real photos then highly modified into photoshop. You can see examples of how I use these mockups in my portfolio.

Minimum Adobe Photoshop version that you need to have installed is CS4. Pages Design are used only to show a preview, they are not included in the main download.

### Please read carefully the following lines to obtain the best results.

First of all this template is made for:

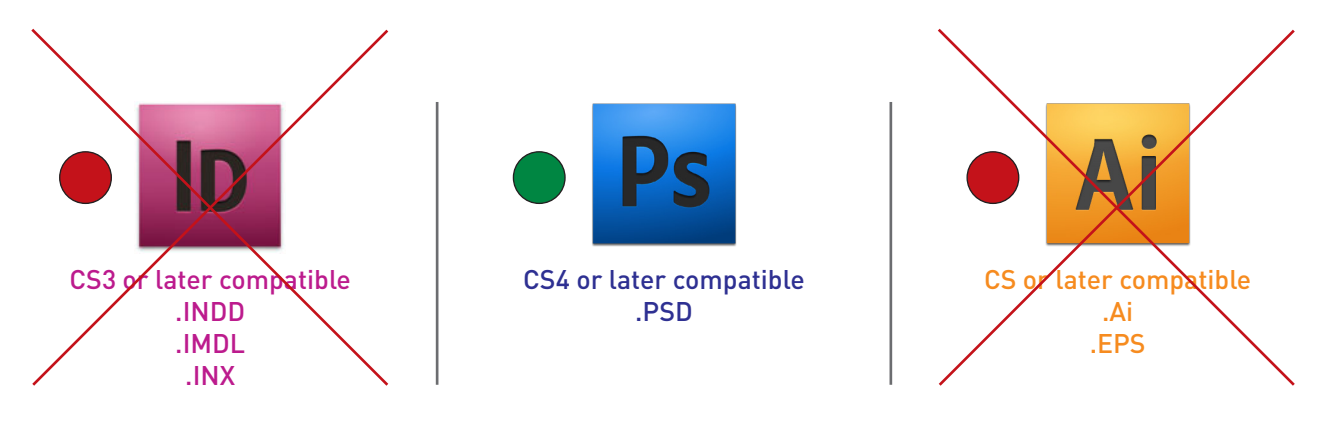

## DETAILS:

12 Photorealistic Photoshop .PSD

.PDF instructions

3000×2000 pixel

Well Organized Layers

Smart Objects for an easy and quick image replacement

SUPER EASY to CUSTOMIZE with your own content!

made by andre28

# HOW TO OBTAIN THE BEST RESULTS FROM THIS ITEM

To obtain the best results from this set of mock-ups, please read carefully:

#### A)

To insert your page designs or a background texture simply double-click into the smart-objects layer in the layers palette (the title of the layer is for example: "PAGE LEFT HERE", "YOUR COVER HERE" etc.), then paste your design into it and, if needed, resize the graphic to fit the layer dimensions.

#### B)

Save and close the layer to go back to the original PSD.

That's it!!

These mock-ups work perfectly if you have white pages and background in your designs.

In case of full colored pages or background textures (i reccomend to use high-res textures) you have to control the layers named:

- shadow noise/multiply (opacity %)

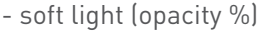

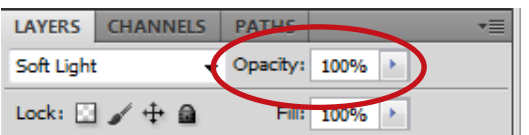

Reduce or increase the opacity % to obtain the best result you are looking for; please consider that depending on the colors of your designs you will need to adjust these settings to obtain a realistic effect.

In case of dark/black pages i also suggest to reduce a bit the opacity of the page layer to 95-98%.

When you finish and your image is ready, to improve the overall effect go under "Image > Adjustments > Brightness/Contrast" and play with these numbers to improve the general look.

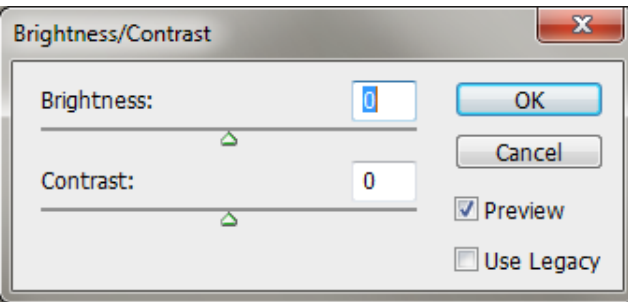

If you need support, contact me though my profile page and i'll be happy to help you.

made by andre28

## ADVANCED EFFECTS

The mock-ups are created directly from real photos but this doesn't mean that you cannot duplicate or move the brochure where you want.

To do this, simply duplicate the "Group 1" folder in the layer palette and move the new brochure where you want.

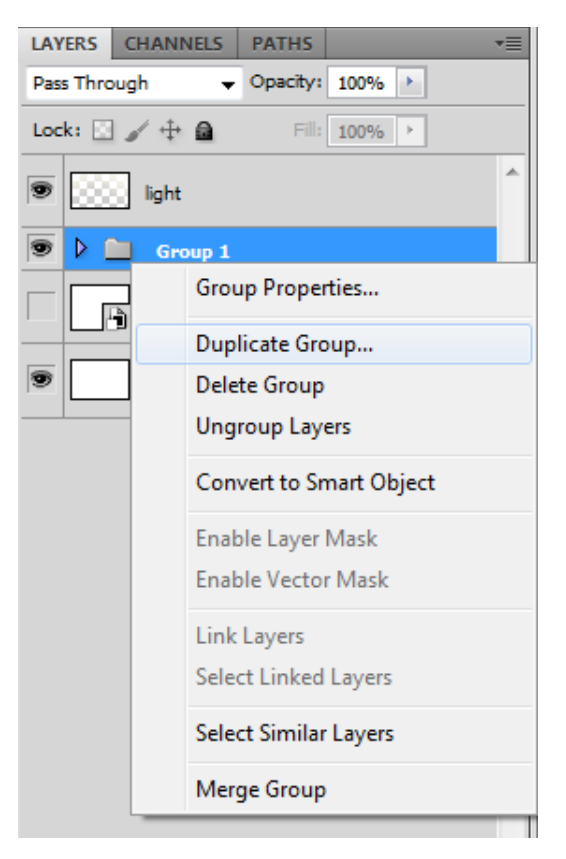

You will notice 2 things:

1) the background shadow move together with the new brochure

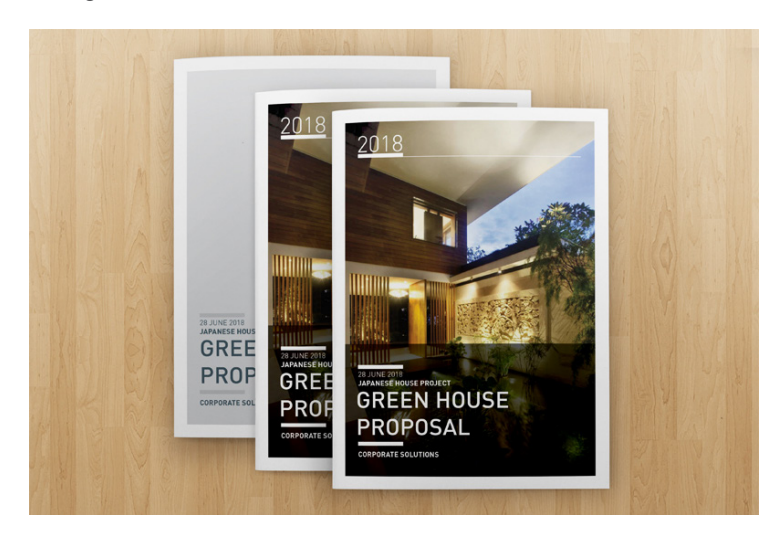

made by andre28

2) you cannot have different designs inside the smart-object layers; if you try, you will notice that also the other smart-object layer update itself automatically with the new image inserted.

So how to solve these 2 issues:

#### 1)

You will need to cancel most of the shadow in the layer called "SHADOW MULTIPLY" with the "ERASER TOOL (E)"; to be precise i suggest you to push "shift" to make straight lines of erase with a soft brush.

#### 2)

Select the duplicated smart-object layer -> Right Click -> select New Smart-Object via Copy. Then delete the old layer.

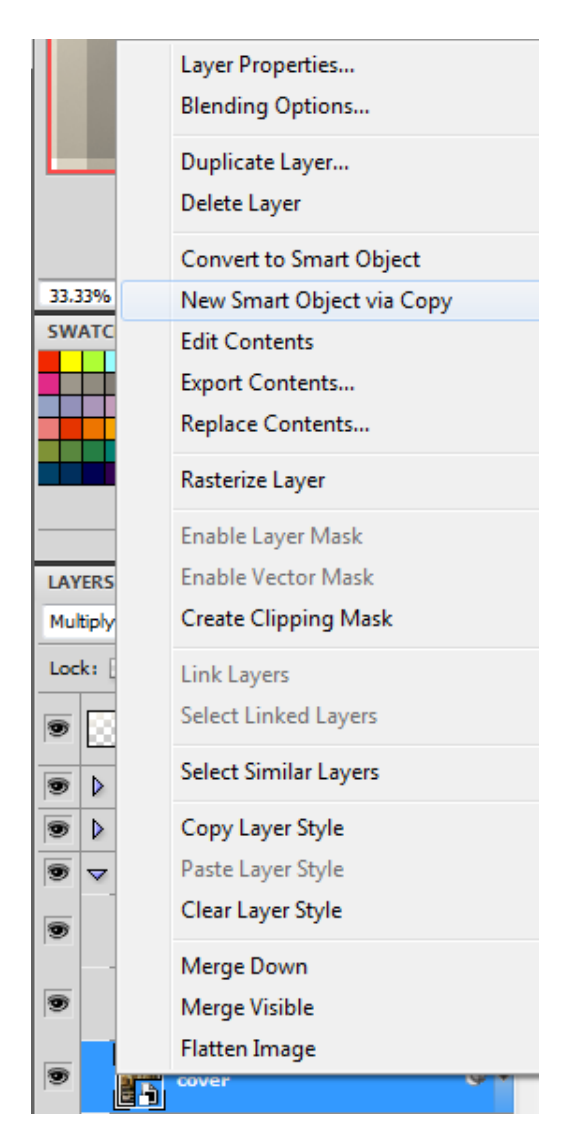

This will allow you to insert different designs in different smart-object layers.

made by andre28

Since the mock-ups have a high resolution (3000x2000 pixel) you can also create close-ups by simply cutting the image with the "CROP TOOL (C)".

QUICK EXAMPLES:

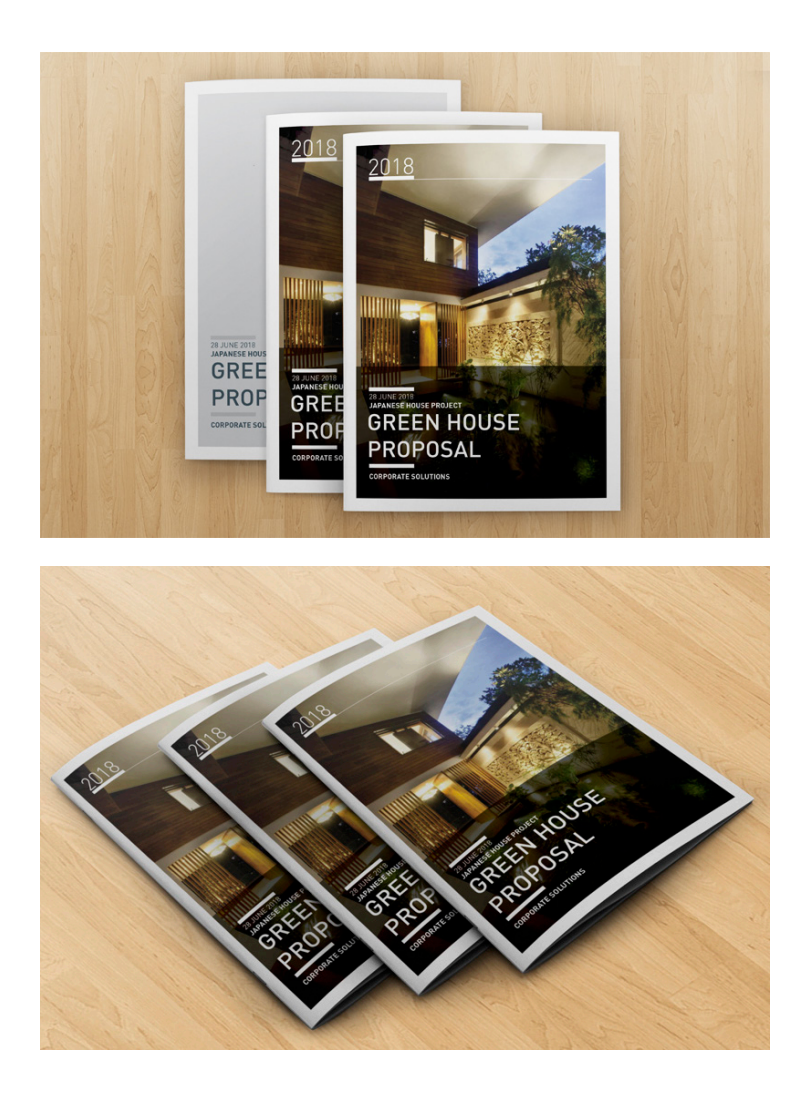

### IMPORTANT NOTICE:

ALL the photos used in the preview images are used only to show a preview of how the Mock-ups can look alike, they are not included in the download.

### Feel free to contact me for any kind of support you may need with this item!

made by andre28

### ABOUT THE AUTHOR OF THIS ITEM

Hi! My name is Andrea and I live in Milano, Italy.

I'm a Product and Graphic Designer and amateur photographer.

Photoshop, Illustrator, Indesign, Rhinoceros and 3DS Max are my favourite softwares, but i really am into computer graphic with all kind of softwares... i just try to push me hard to get some nice results...

All my items on Graphicriver are made to speed up your work, keeping a high quality; they are easy to use and adapt for every kind of your needs.

I provide also 100% support for every kind of help you may need so feel free to contact me.

I lived for 6 months in Fukuoka, Japan, until now my best life experience…

At the moment i work fulltime for a Product Design Studio based in Milano and i work as a freelancer with Graphic Design. if you want to know me better or ask for informations, feel free to contact me.

PUBBLICATIONS:

My work has been featured on the book TOP GRAPHIC DESIGN SERIES - BROCHURF I AYOUT

http://issuu.com/andre28/docs/top\_graphic\_design\_series

### NEED HELP CUSTOMIZING THE TEMPLATE?

Feel free to contact me through my profile page.

Usually you can receive an answer the same day of your request.

The customization of a template can cost around 250\$ depending on the lenght of the project.

Customizing a template means that you will provide me with text and images to be inserted in one of my template, without any modifications to the graphic style.

It is possible to modify only colors, text and images and add duplicated pages.

If you need to change or move elements, add extra text or change something to the standard layout, this service goes under a freelance job.

### NEED AN EXCLUSIVE LAYOUT? I CAN MAKE IT FOR YOU AS A FREELANCE JOB

If you need a custom work, exclusively and personalized for you and never for sale online, i provide this service. My prices depends on the complexity and lenght of the project; i usually ask a pre-payment for 2 different concept layouts made of 2 pages each (i can send some examples i did for previous clients to let you understand better what you will receive).

After seeing my 2 ideas, if you like what i did we can develop it till the end. For better details, please contact me.